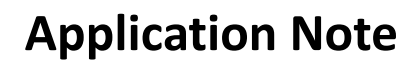

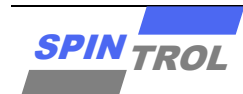

### **SPD1179 Bootloader** 下载使用指南

2022 年 1 月 – 版本 2

# 概述

SPD1179 的 Boot ROM 内嵌了一个 bootloader 程序。该 bootloader 程序的主要任务是通过 UART0 或者 LIN 接口将应用程序下载到芯片内部的 Flash 存储器中。本文主要介绍如何通过 UART0 或者 LIN 接口下载程序。

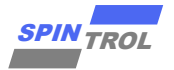

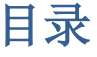

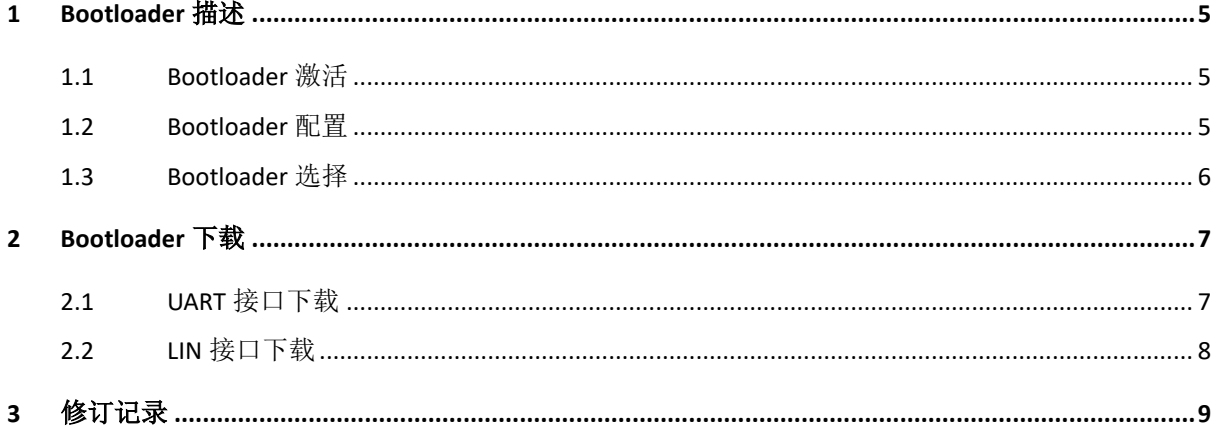

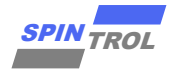

# 表格列表

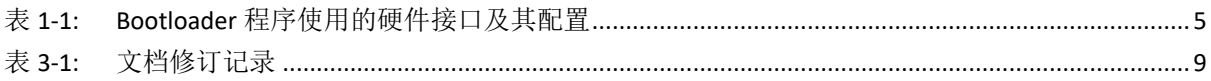

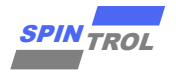

# 图片列表

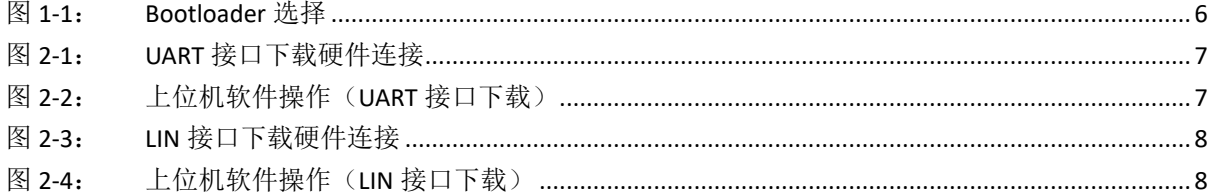

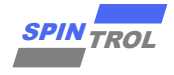

# <span id="page-4-0"></span>**1 Bootloader** 描述

### <span id="page-4-1"></span>**1.1 Bootloader** 激活

在芯片启动阶段,可以通过将 BOOT 引脚拉高(BOOT = 1)来使芯片进入 bootloader 下载模式, 从而激活 bootloader 程序。

### <span id="page-4-2"></span>**1.2 Bootloader** 配置

Bootloader 下载模式使用的芯片硬件接口及其配置[如表](#page-4-3) 1[-1](#page-4-3) 所示。

<span id="page-4-3"></span>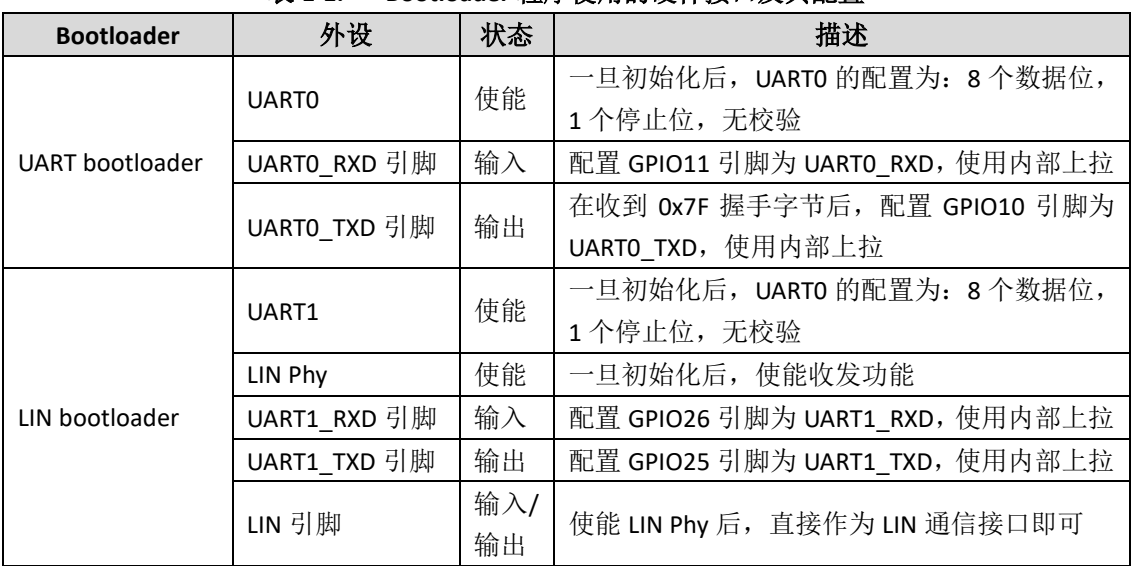

#### 表 **1-1: Bootloader** 程序使用的硬件接口及其配置

注意:**LIN bootloader** 模式下使用的下载协议是 **SPINTROL** 专有的 **UART** 协议,该模式只是使用 芯片集成的 **LIN** 收发器将 **UART** 信号电平转换为 **LIN** 总线的电平。

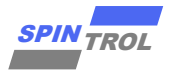

# <span id="page-5-0"></span>**1.3 Bootloader** 选择

Bootloader 选择机制[如图](#page-5-1) 1[-1](#page-5-1) 所示。

<span id="page-5-1"></span>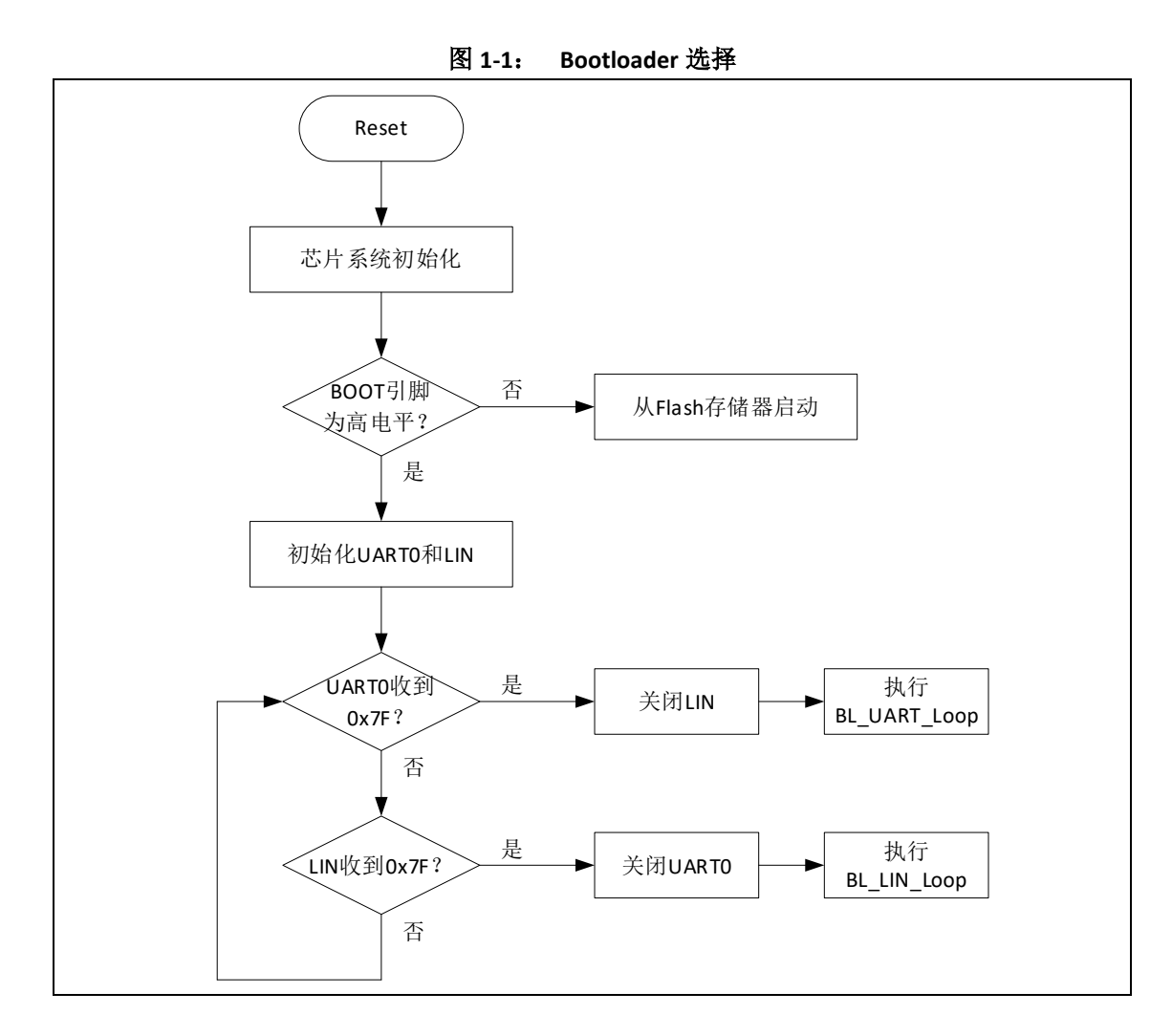

从上图可以看出,Bootloader 选择机制是:使用最先收到握手字节 0x7F 的接口作为下载接口。

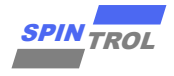

# <span id="page-6-0"></span>**2 Bootloader** 下载

### <span id="page-6-1"></span>**2.1 UART** 接口下载

当选择 UARTO 接口进行 Bootloader 下载时,可以使用 USB 转 UART 工具作为下载工具, 硬件连 接关系[如图](#page-6-2) 2[-1](#page-6-2) 所示。

<span id="page-6-2"></span>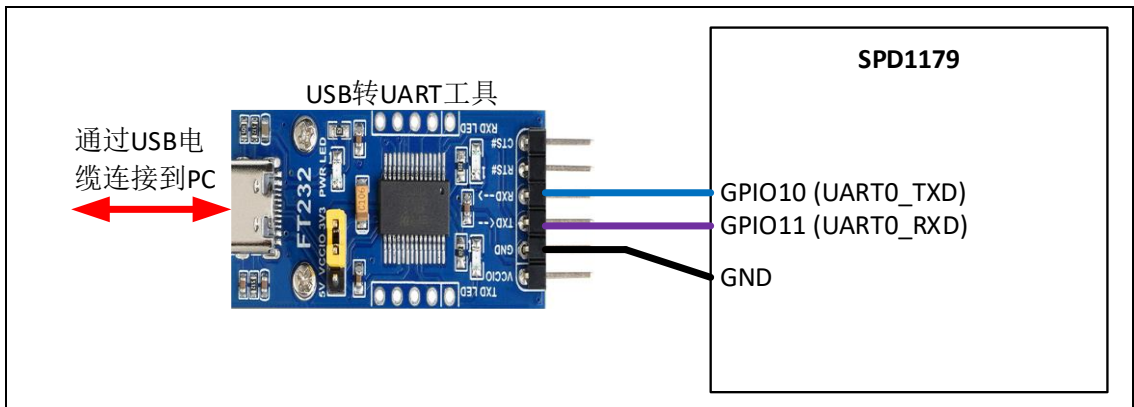

图 **2-1**: **UART** 接口下载硬件连接

当硬件连接完成以后,给芯片正常供电,此时就可以使用 SPINTROL 提供的上位机软件进行下载, 具体操作[如图](#page-6-3) 2[-2](#page-6-3) 所示。

<span id="page-6-3"></span>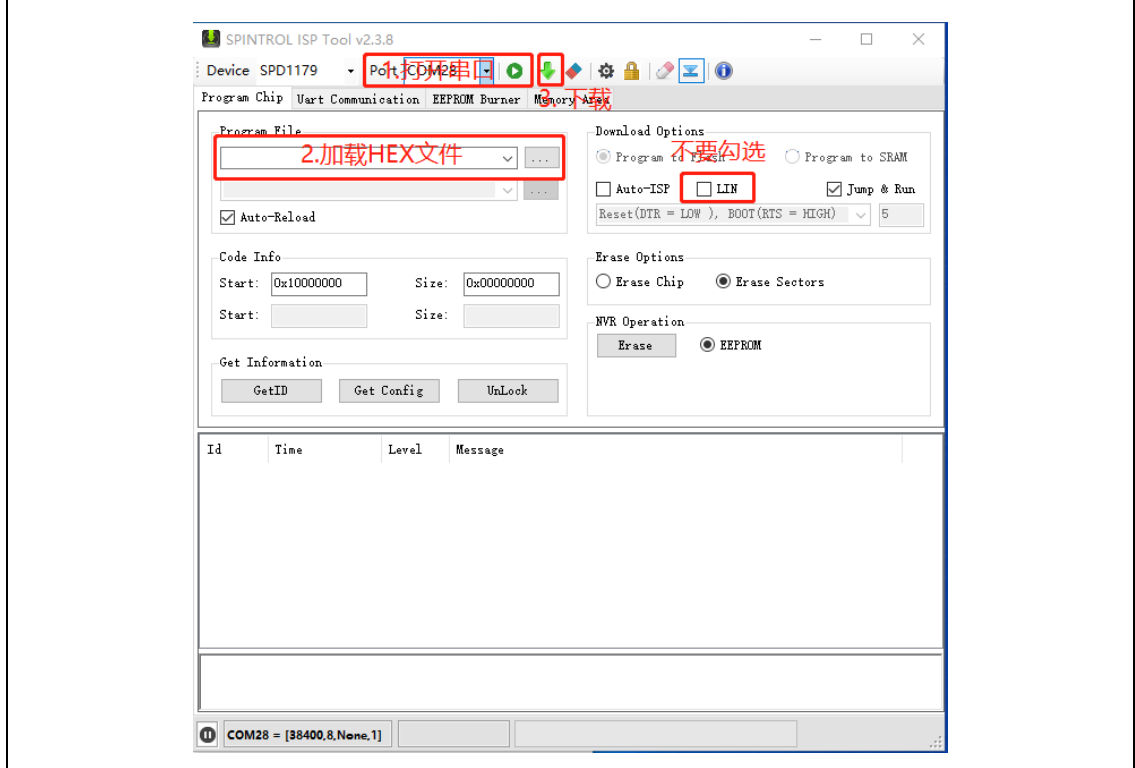

图 **2-2**: 上位机软件操作(**UART** 接口下载)

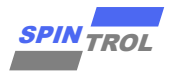

## <span id="page-7-0"></span>**2.2 LIN** 接口下载

当选择LIN 接口进行Bootloader下载时,可以使用USB 转 UART工具和LIN收发器作为下载工具, 硬件连接关系[如图](#page-7-1) 2[-3](#page-7-1) 所示。

<span id="page-7-1"></span>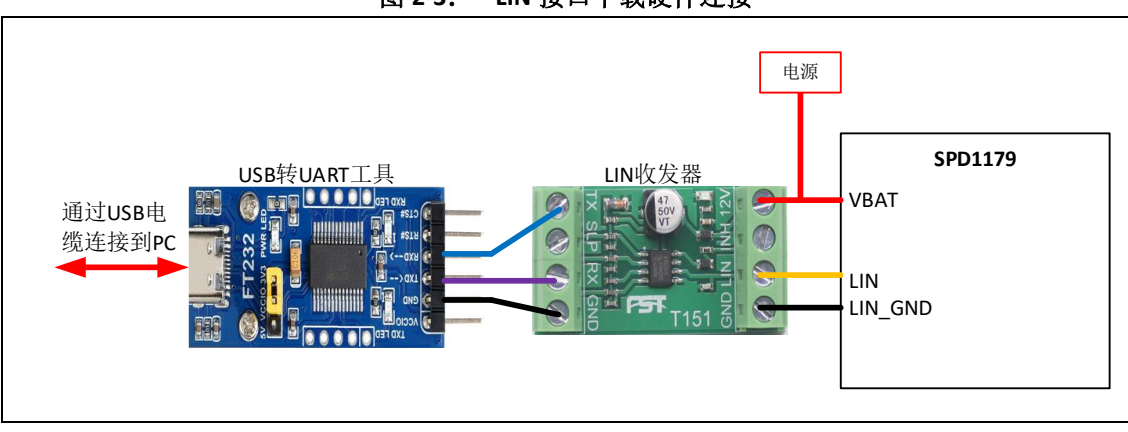

图 **2-3**: **LIN** 接口下载硬件连接

当硬件连接完成以后,给芯片正常供电,此时就可以使用 SPINTROL 提供的上位机软件进行下载, 具体操作[如图](#page-7-2) 2[-4](#page-7-2) 所示。

<span id="page-7-2"></span>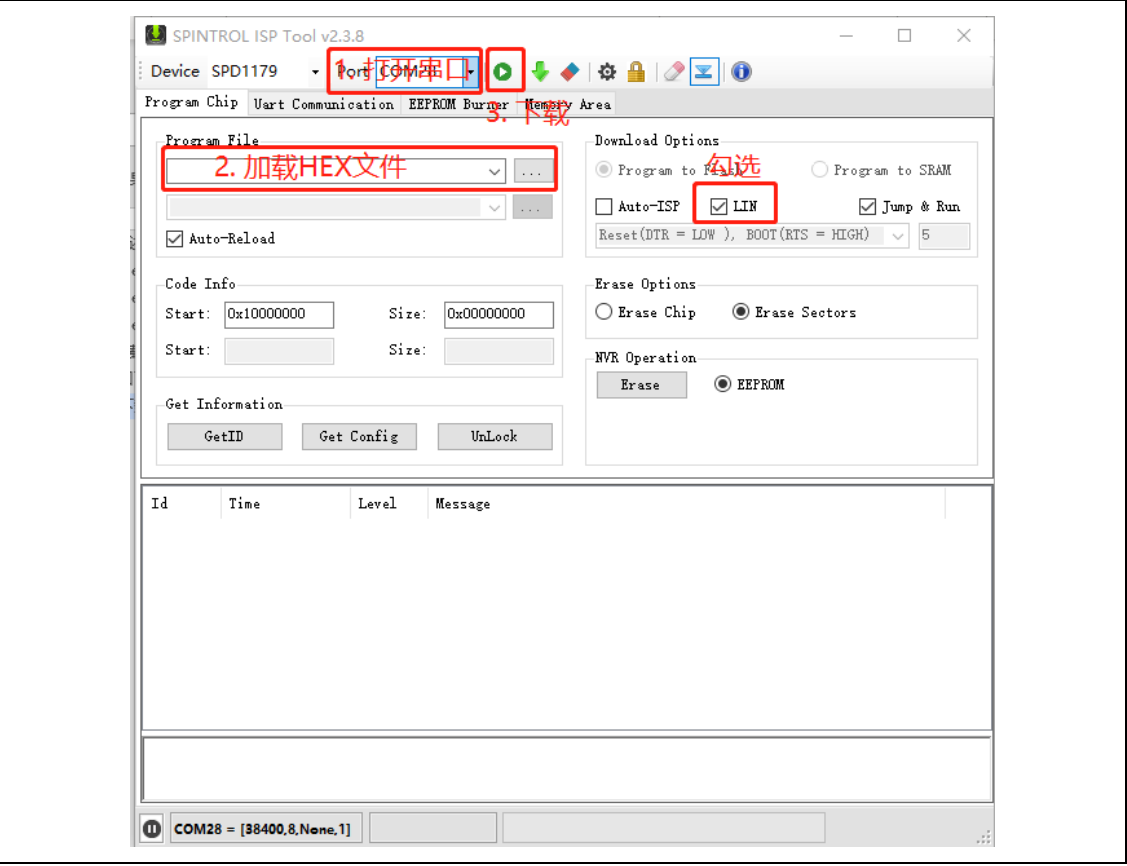

图 **2-4**: 上位机软件操作(**LIN** 接口下载)

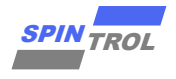

# <span id="page-8-0"></span>**3** 修订记录

<span id="page-8-1"></span>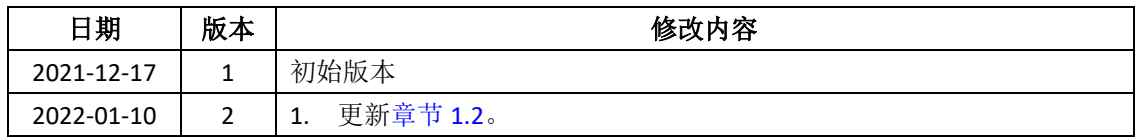

### 表 **3-1:** 文档修订记录